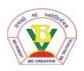

#### BASANT VALLEY PUBLIC SCHOOL PLOT NO -119, SEC - 46, GURGAON REVISION WORKSHEET - 2018-19 SUBJECT - COMPUTER

### CLASS - 3<sup>rd</sup>

# Q.1. Multiple choice questions -

| Which tool in tux paint is used to draw and give amazing effects to a picture – |                                                                                                    |                                                                                                    |                                                                                                    |
|---------------------------------------------------------------------------------|----------------------------------------------------------------------------------------------------|----------------------------------------------------------------------------------------------------|----------------------------------------------------------------------------------------------------|
| a) paint                                                                        | b) lines tool                                                                                                    | c) magic tool                                                                                                    |                                                                                                    |
| To arrange the i                                                                | cons on desktop, c                                                                                                    | lick on the blank area.                                                                                                    |                                                                                                    |
| a) left                                                                         | b) right                                                                                                    | c) double                                                                                                    |                                                                                                    |
| tool is used to enter text in the drawing area.                                 |                                                                                                    |                                                                                                    |                                                                                                    |
| a) text                                                                         | b) line                                                                                                    | c) eraser                                                                                                    |                                                                                                    |
| tool is used to increase or decrease the view size of the objects.              |                                                                                                    |                                                                                                    |                                                                                                    |
| a) select                                                                       | b) zoom                                                                                                    | c) rotate                                                                                                    |                                                                                                    |
| Fill in the blanks -                                                            |                                                                                                    |                                                                                                    |                                                                                                    |
| Tux pain has a d                                                                | rawing that h                                                                                                    | elps us to know about tux paint.                                                                                                    |                                                                                                    |
| We can create a                                                                 | mirror image of a stamp                                                                                                    | using the mirror b                                                                                                    | outton.                                                                                                    |
| tool                                                                            | is used to fill colour in an                                                                                                    | object.                                                                                                    |                                                                                                    |
| The                                                                             | is the first screen of wind                                                                                                    | lows which appears when the com                                                                                                    | puter                                                                                                    |
| switch on.                                                                      |                                                                                                    |                                                                                                    |                                                                                                    |
|                                                                                 |                                                                                                    |                                                                                                    |                                                                                                    |
|                                                                                 | are the labeled pictures o                                                                                                    | on the screen.                                                                                                    |                                                                                                    |
|                                                                                 | a) paint<br>To arrange the id<br>a) left<br>tool is us<br>a) text<br>tool is<br>a) select<br>Fill in the blank<br>Tux pain has a d<br>We can create a<br>tool<br>The | a) paint b) lines tool<br>To arrange the icons on desktop, cl<br>a) left b) right<br>tool is used to enter text in the dra<br>a) text b) line<br>tool is used to increase or decre<br>a) select b) zoom<br>Fill in the blanks -<br>Tux pain has a drawing that h<br>We can create a mirror image of a stamp f<br>tool is used to fill colour in an<br>The is the first screen of wind | a) paint b) lines tool c) magic tool<br>To arrange the icons on desktop, click on the blank area.<br>a) left b) right c) double<br>tool is used to enter text in the drawing area.<br>a) text b) line c) eraser<br>tool is used to increase or decrease the view size of the objects.<br>a) select b) zoom c) rotate<br>Fill in the blanks -<br>Tux pain has a drawing that helps us to know about tux paint.<br>We can create a mirror image of a stamp using the mirror to<br>tool is used to fill colour in an object.<br>The is the first screen of windows which appears when the com |

7. The \_\_\_\_\_\_ tool is used to select any square or rectangular part of the picture.

- 8. The shortcut key to open a saved drawing is \_\_\_\_\_
- 9. To save a file in paint use \_\_\_\_\_\_ key combination.
- 10. \_\_\_\_\_\_ tool is used to copy the colour from one object to another.

## Q.3. Identify the tools and write their names-

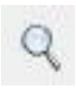

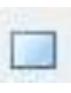

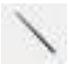

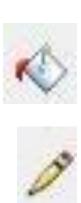

## Q.4. State True of False -

| 1. | The shortcut key to redo the last change is ctrl+y.                      |  |
|----|--------------------------------------------------------------------------|--|
| 2. | Zoom slider option is available on the little bar.                       |  |
| 3. | Color picker tool is not used to copy colour from one object to another. |  |
| 4. | The clock is present on the left side of the taskbar.                    |  |
| 5. | To select an icon, simply click on it.                                   |  |
| 6. | Single – clicking on the icon opens the window.                          |  |
| 7. | Show desktop button is present on the left side of the taskbar.          |  |
| 8. | The grass tool is used to create flowers on the canvas.                  |  |
| 9. | The drawing mascot in tux paint is a naughty duck.                       |  |

10. Using magic tool, we can apply beautiful effects to our drawing.

#### Q.5. Answer the following -

- 1. What is desktop?
- 2. Which tool is used to save a drawing?

3. What are the two selection tools in MS-paint? Name them.

- 4. What does an icon mean?
- 5. Which tool is used to draw straight pattern?
- 6. Which tool do we use on the home tab to increase the size of the picture?